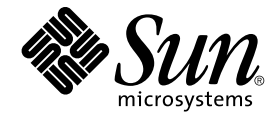

# Solaris OS & Sun Cluster 3.1 9/04 독립 릴리스 특별 지침

Sun Microsystems, Inc. 4150 Network Circle Santa Clara, CA 95054 U.S.A.

부품 번호: 819–0151–10 2004년 9월, 개정판 A

Copyright 2004 Sun Microsystems, Inc. 4150 Network Circle, Santa Clara, CA 95054 U.S.A. 모든 권리는 저작권자의 소유입니다.

이 제품 또는 문서는 저작권에 의해 보호되고 사용권에 따라 사용, 복사, 배포 및 디컴파일이 제한됩니다. 이 제품이나 문서의 어떤 부분도 Sun 및 그 사용<br>권 허여자의 사전 서면 승인 없이 어떤 형태로든 어떤 수단을 통해서든 복제해서는 안 됩니다. 글꼴 기술을 포함한 타사 소프트웨어에 대한 저작권 및 사<br>용권은 Sun 공급업체에 있습니다.

제품 중에는 캘리포니아 대학에서 허가한 Berkeley BSD 시스템에서 파생된 부분이 포함되어 있을 수 있습니다. UNIX는 미국 및 다른 국가에서 X/Open<br>Company, Ltd.를 통해 독점적으로 사용권이 부여되는 등록 상표입니다.

Sun, Sun Microsystems, Sun 로고, docs.sun.com, AnswerBook, AnswerBook2, Java 및 Solaris는 미국 및 다른 국가에서 Sun Microsystems, Inc.의 상표<br>또는 등록 상표입니다. 모든 SPARC 상표는 사용 허가를 받았으며 미국 및 다른 국가에서 SPARC International, Inc.의 상표 또는 등록 상표입니다.<br>S

OPEN LOOK 및 Sun™ 그래픽 사용자 인터페이스(GUI)는 Sun Microsystems, Inc.가 자사의 사용자 및 정식 사용자용으로 개발했습니다. Sun은 컴퓨터<br>업계를 위한 시각적 또는 그래픽 사용자 인터페이스(GUI)의 개념을 연구 개발한 Xerox사의 선구적인 노력을 높이 평가하고 있습니다. Sun은 Xerox와<br>Xerox 그래픽 사용자 인터페이스(GUI)에 대한 비독점적

미국 정부의 권리 – 상용 소프트웨어. 정부 사용자는 Sun Microsystems, Inc. 표준 사용권 계약과 해당 FAR 규정 및 보충 규정을 준수해야 합니다.

설명서는 "있는 그대로" 제공되며, 법률을 위반하지 않는 범위 내에서 상품성, 특정 목적에 대한 적합성 또는 비침해에 대한 묵시적인 보증을 포함하여 모<br>든 명시적 또는 묵시적 조건, 표현 및 보증을 배제합니다.

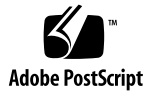

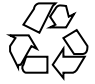

050105@10536

## Solaris OS용 Sun Cluster 3.1 9/04 독립 릴리스 특별 지침

*Solaris OS***용** *Sun Cluster 3.1 9/04* **독립 릴리스 특별 지침**은 Sun Java™ Enterprise System과 별도로 릴리스된 Sun™ Cluster 3.1 9/04에 대한 특별 지침을 제공합니다. 이 러한 지침을 Sun Cluster 제품 설명서의 지침에 대한 보충 설명으로 사용하십시오.

이 특별 지침은 다음 절에서 제공합니다.

- 3 페이지 "Sun Cluster 프레임워크 소프트웨어 설치"
- 4 페이지 "Sun Java System 응용 프로그램용 Sun Cluster [데이터 서비스 설치](#page-3-0)"
- 6 페이지 "[다른 응용 프로그램용](#page-5-0) Sun Cluster 데이터 서비스 설치"

**주 –** 이 문서에서 "x86"이라는 용어는 Intel 마이크로프로세서 칩 32비트 제품군을 말하 며 AMD에서 만든 마이크로프로세서 칩과 호환 가능합니다. Sun Cluster 소프트웨어는 SPARC™와 x86의 두 가지 플랫폼에서 실행됩니다. 이 문서의 정보는 특정 장, 절, 주, 글 머리 기호 항목, 그림, 표 또는 예에서 달리 언급된 경우를 제외하고는 두 플랫폼 모두에 적용됩니다.

### Sun Cluster 프레임워크 소프트웨어 설치

Sun Cluster 프레임워크 소프트웨어 설치에 대한 자세한 내용은 릴리스 3.1 9/04(부품 번호 819–0172)에 대한 *Solaris OS***용** *Sun Cluster* **소프트웨어 설치 안내서**를 참조하십시 오. 3.1 9/04에 대한 *Solaris OS***용** *Sun Cluster* **소프트웨어 설치 안내서**의 지침은 이 독립 Sun Cluster 릴리스에 적용됩니다.

#### <span id="page-3-0"></span>Sun Java System 응용 프로그램용 Sun Cluster 데이터 서비스 설치

Sun Java System 응용 프로그램용 Sun Cluster 데이터 서비스는 다음과 같습니다.

- Sun Cluster HA for Sun Java System Application Server
- Sun Cluster HA for Sun Java System Application Server EE (HADB)
- Sun Cluster HA for Sun Java System Message Queue
- Sun Cluster HA for Sun Java System Web Server

이러한 데이터 서비스에 대한 개별 설명서에서는 Sun Java Enterprise System과 함께 제 공된 데이터 서비스를 설치하는 방법을 설명합니다. Sun Cluster 3.1 9/04를 Sun Java Enterprise System과 별도로 구입한 경우 다음 절차에 따라 Sun Java System 응용 프로 그램용 데이터 서비스를 설치하십시오.

#### ▼ Sun Java System 응용 프로그램용 데이터 서비스 설 치 방법

처음 Sun Cluster를 설치할 때 데이터 서비스 패키지를 설치하지 않았다면 이 절차를 수 행하여 패키지를 설치합니다. 데이터 서비스 패키지를 설치하는 각 클러스터 노드에서 이 절차를 수행합니다. 절차를 완료하려면 Sun Cluster Agents CD-ROM이 필요합니다.

동시에 둘 이상의 데이터 서비스를 설치할 경우 *Solaris OS***용** *Sun Cluster* **소프트웨어 설 치 안내서**의 "소프트웨어 설치" 절차대로 수행합니다.

Web Start 프로그램을 사용하여 데이터 서비스 패키지를 설치합니다. 명령줄 인터페이 스(CLI)나 그래픽 사용자 인터페이스(GUI)를 사용하여 Web Start 프로그램을 실행할 수 있습니다. CLI 및 GUI의 내용과 명령 순서는 비슷합니다. Web Start 프로그램에 대한 자 세한 내용은 installer(1M) 설명서 페이지를 참조하십시오.

- **1. 데이터 서비스 패키지를 설치하는 각 클러스터 노드에서 수퍼유저가 됩니다.**
- **2. (옵션) GUI에서 Web Start 프로그램을 실행하려면 DISPLAY 환경 변수를 설정해야 합니다.**
- **3. Sun Cluster Agents CD-ROM을 CD-ROM 드라이브에 로드합니다.**

볼륨 관리 데몬 vold(1M)가 실행 중이며 CD-ROM 장치를 관리하도록 구성되어 있 으면 이 데몬이 자동으로 CD-ROM을 /cdrom/cdrom0 디렉토리에 마운트합니다.

**4. 설치할 데이터 서비스에 대한 CD-ROM의 구성 요소 디렉토리로 이동합니다.** 데이터 서비스의 Web Start 프로그램이 이 디렉토리에 있습니다.

# **cd** *component-dir*

*component-dir*은 설치할 데이터 서비스에 대한 CD-ROM의 구성 요소 디렉토리입니 다. 다음 표를 참조하십시오.

**4** Solaris OS용 Sun Cluster 3.1 9/04 독립 릴리스 특별 지침 • 2004년 9월, 개정판 A

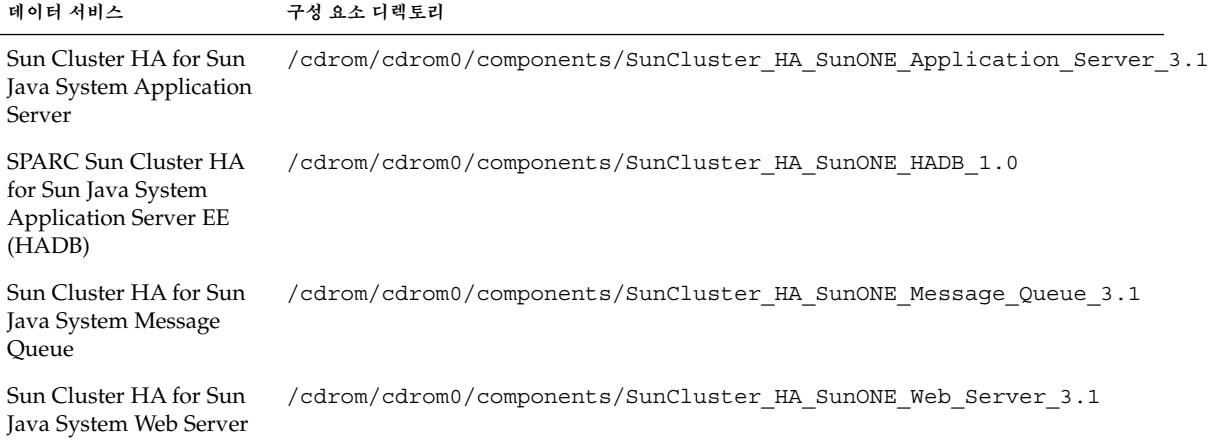

- **5. Web Start 프로그램을 시작합니다.**
	- # **./installer**
- **6. 프롬프트가 표시되면 설치 유형을 선택합니다.**
	- C 로켈만 설치하려면 표준을 선택합니다.
	- 다른 로켈을 설치하려면 사용자 정의를 선택합니다.
- **7. 화면의 지침에 따라 노드에 데이터 서비스 패키지를 설치하십시오.**

설치가 완료되면 Web Start 프로그램에서 설치 요약을 제공합니다. 이 요약에서 설치 하는 동안 Web Start 프로그램에서 만든 로그를 확인할 수 있습니다. 이 로그는 /var/sadm/install/logs 디렉토리에 있습니다.

- **8. Web Start 프로그램을 종료합니다.**
- **9. Sun Cluster Agents CD-ROM을 CD-ROM 드라이브에서 언로드합니다.**
	- **a. CD-ROM이 사용 중인 것으로 표시되지 않게 하려면 CD-ROM에 없는 디렉토리 로 이동합니다.**
	- **b. CD-ROM을 빼십시오.**

# **eject cdrom**

### <span id="page-5-0"></span>다른 응용 프로그램용 Sun Cluster 데이터 서비스 설치

다른 응용 프로그램용 데이터 서비스에 대한 개별 설명서에서는 Sun Java Enterprise System Accessory CD Volume 3에서 데이터 서비스를 설치하는 방법을 설명합니다. Sun Cluster 3.1 9/04를 Sun Java Enterprise System과 별도로 구입한 경우 Sun Cluster Agents CD-ROM에서 해당 데이터 서비스를 설치하십시오. 그 밖의 모든 측면에서 개별 설명서의 지침은 이 독립 Sun Cluster 릴리스에 적용됩니다.

**6** Solaris OS용 Sun Cluster 3.1 9/04 독립 릴리스 특별 지침 • 2004년 9월, 개정판 A